# Wikipedia lesen und editieren

#### 22. Oktober 2009

#### Zweck dieses Dokumentes

Dieses Dokument soll als Begleitung zum Kurs "Wikipedia lesen und editieren" dienen. Es ist ein Leitfaden, der sich an der Struktur des Kurses orientiert. Insbesondere sind alle im Vortrag erwähnten Links auch hier zu finden. Weblinks vom Format <http://www.example.com> können direkt im Browser (Firefox, Internetexplorer, Safari . . . ) eingegeben werden. Links von der Form [ [Beispiel] ] können bei der deutschen Wikipedia im Suchfeld auf der linken Seite eingegeben werden oder direkt unter [http:](http://de.wikipedia.org/wiki/Beispiel) [//de.wikipedia.org/wiki/Beispiel](http://de.wikipedia.org/wiki/Beispiel) aufgerufen werden.

Die Folien können auf folgender Seite heruntergeladen werden: [http://www.wuala.](http://www.wuala.com/hannesroest/Documents/Wikipresentation) [com/hannesroest/Documents/Wikipresentation,](http://www.wuala.com/hannesroest/Documents/Wikipresentation) dann presentation.pdf anklicken. Sie stehen, wie auch dieses Dokument selbst, unter der CC-BY-SA Lizenz [\(http://](http://creativecommons.org/licenses/by-sa/2.0/) [creativecommons.org/licenses/by-sa/2.0/\)](http://creativecommons.org/licenses/by-sa/2.0/).

#### Dauer und Ziele des Kurses

Dieser Kurs ist auf 3 Stunden (3 Lektionen à 45 Minuten mit 2 Pausen) angelegt. Die Ziele des Kurses sind:

- Verstehen, wie Wikipedia-Artikel entstehen
- Verstehen, wozu die Diskussionsseite und die Versionsgeschichte dienen
- Die Qualität eines beliebigen Wikipedia-Artikels abschätzen können
- Einen eigenen Benutzeraccount erstellen können
- Wissen, welche Regeln beim Editieren zu beachten sind
- Wissen, wie man Hilfe und Anschluss in der Community findet

### Wikipedia lesen

Lizenz von Wikipedia ist die CC-BY-SA, die auch eine kommerzielle Nutzung erlaubt. <http://creativecommons.org/licenses/by-sa/2.0/de/>

Finanzierung von Wikipedia über Spenden (gemeinnützige Organisation). <http://wikimediafoundation.org/wiki/Donate/de>

Lesen von Artikeln Bsp: [ [Wiborada] ]

- Sichten Bsp: [ [Spezial:Seiten mit ungesichteten Versionen] ]
- Bausteine Bsp: [ [WP:QSG] ]
- Gesprochene Artikel Bsp: [ [Chuchichäschtli] ]
- Audio/Video Bsp: [[Violinkonzert e-Moll (Mendelssohn)]] im .ogg Format

Versionsgeschichte Editwar Bsp: [ [Thilo Sarrazin] ]:

#### Andere Wiki-Projekte :

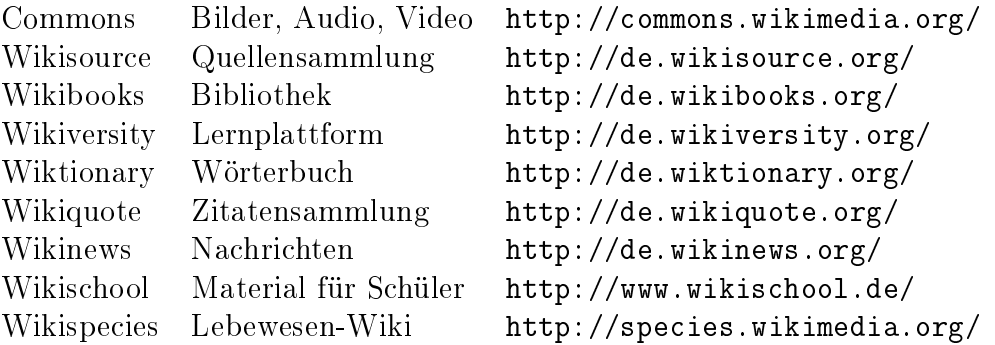

Die ADB (Allgemeine Deutsche Biographie) wird digitalisiert und die Internetgeneration lernt wieder Fraktur: <http://de.wikisource.org/wiki/ADB>

- Qualität selber erkennen ([ [WP:Tour/4] ]). Lesenswerte [ [WP:LW] ] und exzellente [ [WP:EA] ] Artikel. Das Tool WikiBlame ist unter [http://wikipedia.ramselehof.](http://wikipedia.ramselehof.de/wikiblame.php) [de/wikiblame.php](http://wikipedia.ramselehof.de/wikiblame.php) zu finden. Vergleiche hierzu auch [http://en.wikipedia.org/](http://en.wikipedia.org/wiki/Reliability_of_Wikipedia#Accuracy_of_articles) [wiki/Reliability\\_of\\_Wikipedia#Accuracy\\_of\\_articles.](http://en.wikipedia.org/wiki/Reliability_of_Wikipedia#Accuracy_of_articles)
- Lehrer: Verwendung im Klassenzimmer; siehe dazu [http://de.wikipedia.org/wiki/](http://de.wikipedia.org/wiki/Wikipedia:Wikipedia_im_Bildungswesen) [Wikipedia:Wikipedia\\_im\\_Bildungswesen.](http://de.wikipedia.org/wiki/Wikipedia:Wikipedia_im_Bildungswesen)

## Wikipedia editieren

Generelle Informationen über Artikel finden sich bei [ [WP:ART] ] sowie beim Autorenportal [ [WP:P] ]. Es existiert auch ein [ [Hilfe:Tutorial] ] sowie ein sehr empfehlenswertes Lehrbuch unter [http://de.wikibooks.org/wiki/Wikipedia-Lehrbuch.](http://de.wikibooks.org/wiki/Wikipedia-Lehrbuch)

- Was soll ich editieren? Oder eben was nicht hier einige der Richtlinien von den [ [WP:Grundprinzipien] ]:
	- [ [WP:WWNI]] (Was Wikipedia nicht ist)
	- [WP:Neutraler Standpunkt]]
	- $\lfloor$  [WP:Keine Theoriefindung]]
	- [ [WP:Urheberrechte beachten] ]
	- [ [WP:Relevanzkriterien] ]
	- [ [WP:Weblinks]]
	- [ [WP:Quellen] ]
	- [ [WP: Wikiquettel ]

Account Eigener Account, sieh dazu [ [Hilfe:Neu bei Wikipedia] ]

Beobachtungsliste anlegen: [ [Spezial:Beobachtungsliste] ]

Benutzerseite enthält Informationen über einen Autor, Bsp: [ [Benutzer:Hannes Röst] ]

- Wie kann ich editieren? Hierzu [ [Hilfe: Formatieren] ], sowie Hilfe bei mathematischen Formeln ([ [Hilfe:TeX] ])
- Bilder werden bei Wikimedia Commons hochgeladen [\(http://commons.wikimedia.](http://commons.wikimedia.org/wiki/Hauptseite) [org/wiki/Hauptseite\)](http://commons.wikimedia.org/wiki/Hauptseite). Denken Sie auch in den Ferien an Wikipedia, je mehr gute Fotos wir haben, desto besser! Freie Bilder findet man z.B. auch bei [http:](http://www.flickr.com/) [//www.flickr.com/](http://www.flickr.com/)

Gemeinschaft: Finden Sie Mitstreiter!

- So bei den [ [WP:Redaktionen]] sowie bei einem [ [WP:WikiProjekt]].
- Abstimmungen zu Exzellenz und Lesenswert finden hier statt [[WP:KALP]], das Review ist unter  $\vert$  [WP:RW]  $\vert$  zu finden.
- Regelmässig findet auch ein  $[[WP:Schreibwertbewerbl]]$  statt.
- Diskussion über mangelhafte Artikel bei den [ [WP:Löschkandidaten] ] und der [ [WP:Qualitätssicherung] ].
- Treffen im echten Leben finden an 22 Orten statt, siehe dazu [  $[WP:T]$  ].
- Ganz wichtig für Neulinge, das [ [WP:Mentorprogramm] ].
- Zum Schluss den [ [WP:Kurier] ] lesen, das hausinterne Boulevardblatt.